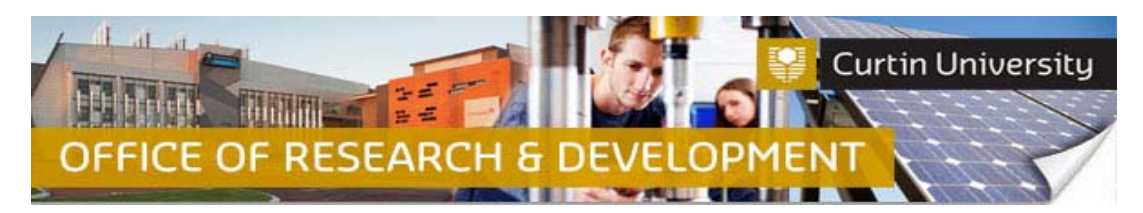

## **How to Respond to Additional Information Required in InfoEd – CI**

#### **A) Go into 'Things to Do' tab**

1. Log in to InfoEd. Click on 'Things to Do' tab

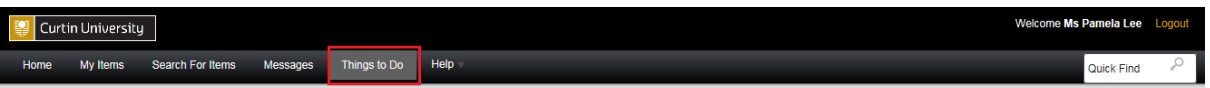

#### **B) Locate the task**

Things to do - 5 Items

2. The task will be in the following format: "XXXXX (Human Protocol) - Additional info required"

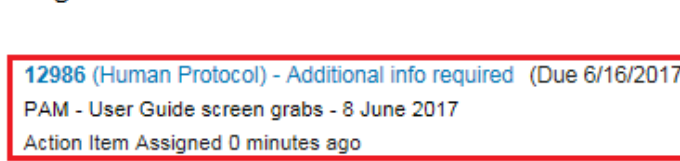

3. Click on the link to open the Task/Assignment window, which will look like this:

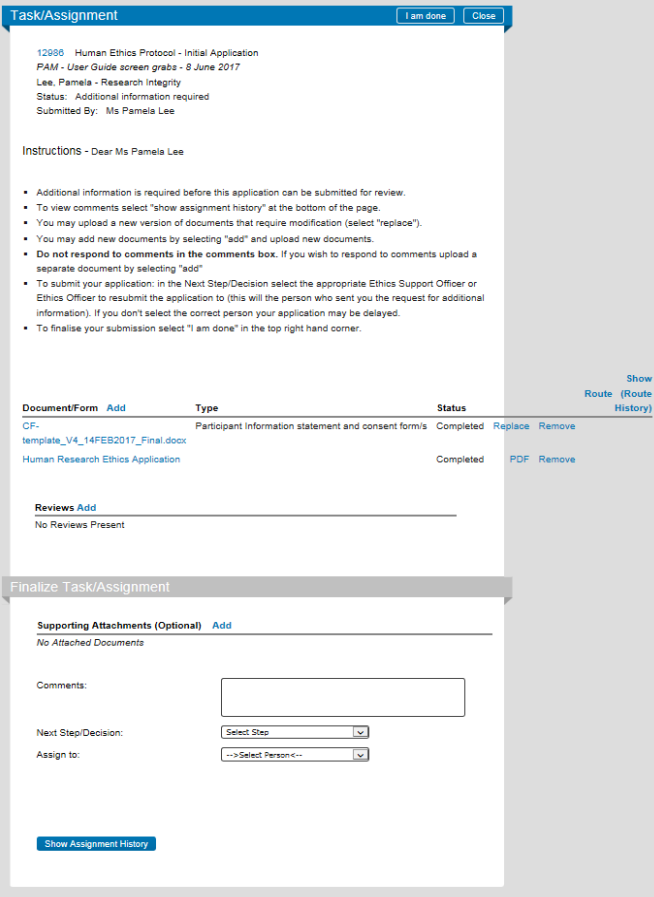

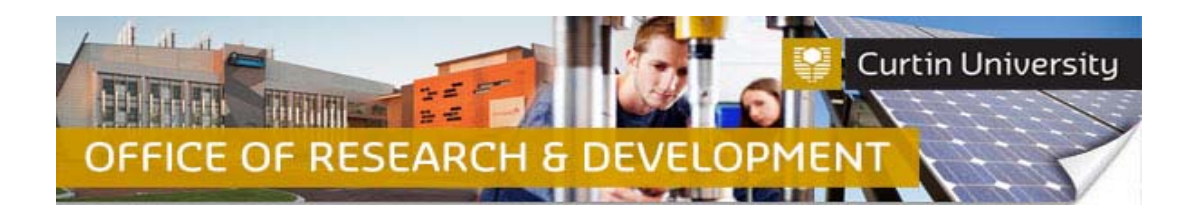

#### **C) View the comments from the Ethics Office**

4. Click on the 'Show Assignment History' button **Show Assignment History** at the bottom of the window to reveal the comments from the Ethics Officer/Ethics Support Officer:

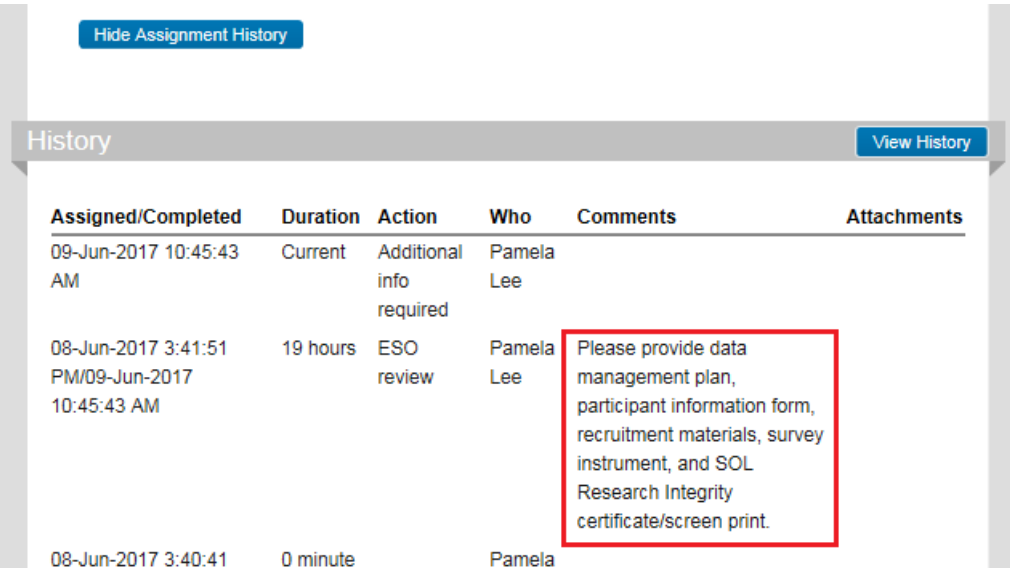

# **D) Amend the submission documents**

5. To edit the ethics application form/report, click on the link:

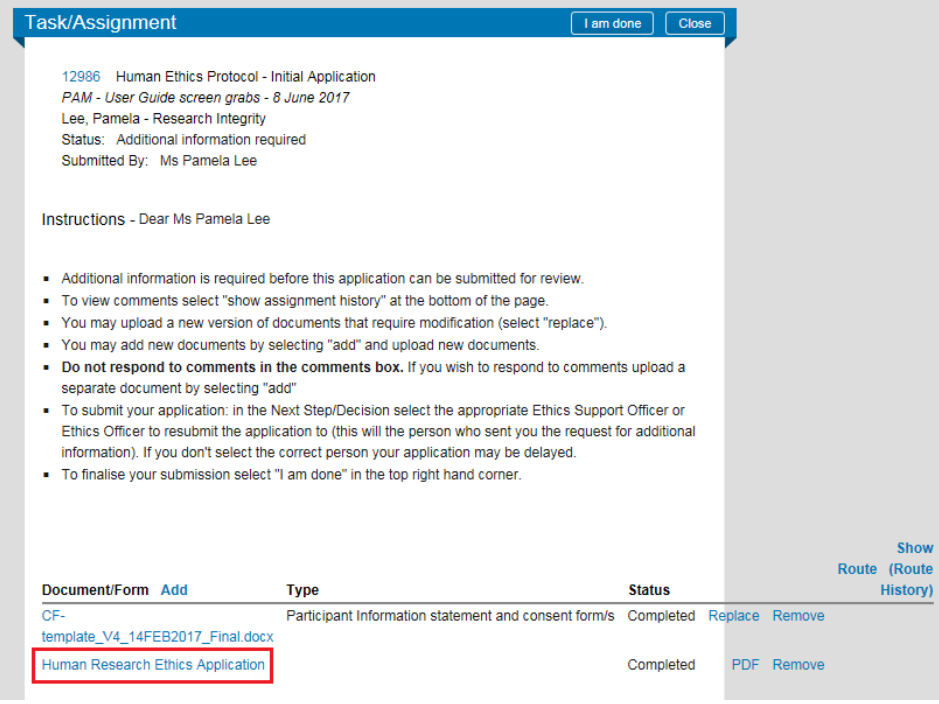

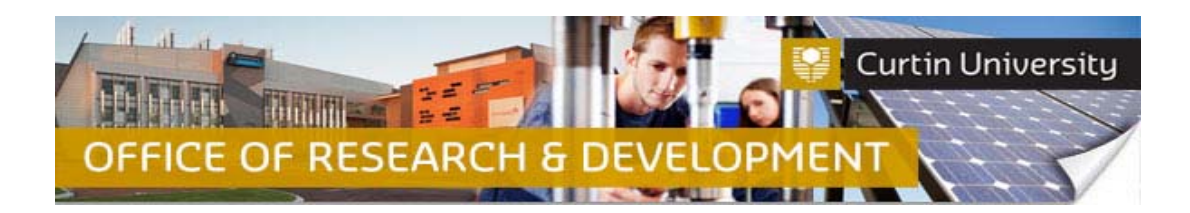

6. The form/report will open in a new window. Untick the 'Complete' box to unlock the form and make the necessary amendments. Click the Save button to save your changes to the form as you make them:

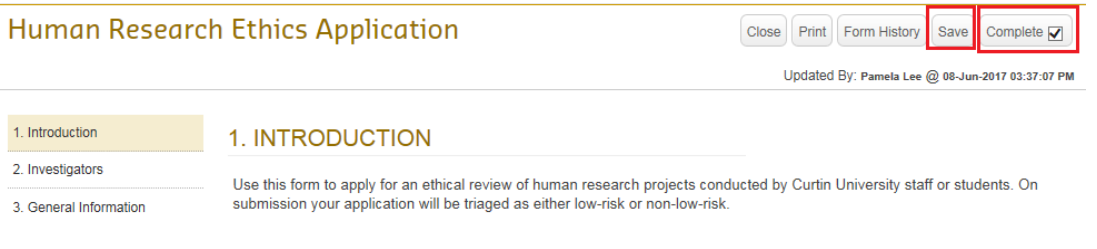

- 7. Tick the 'Complete' box again to lock the form. Close the form.
- 8. If you need to upload additional documents, click on the 'Add' button:

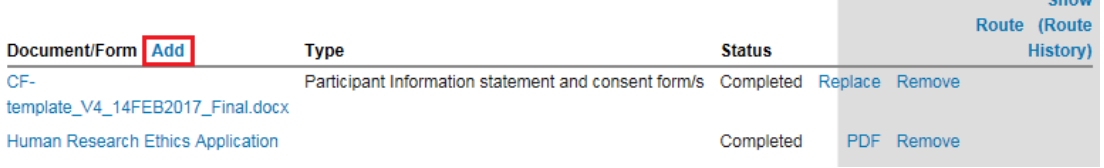

9. An upload window will open. Click on 'Browse' to search for the document you would like to upload (you can only upload one file at a time). Select the document from your computer or USB drive, then click 'Upload', and close the window to finalise the upload of documents.

Chow

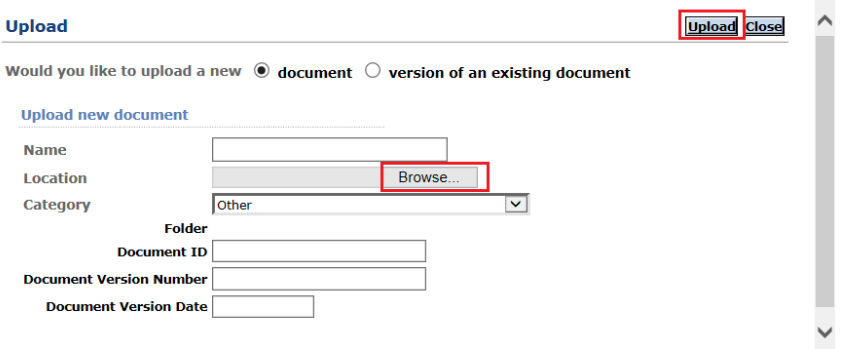

**10. Important note: DO NOT add documents UNDER the 'Finalize Task/Assignment' banner. This is for office use only:**

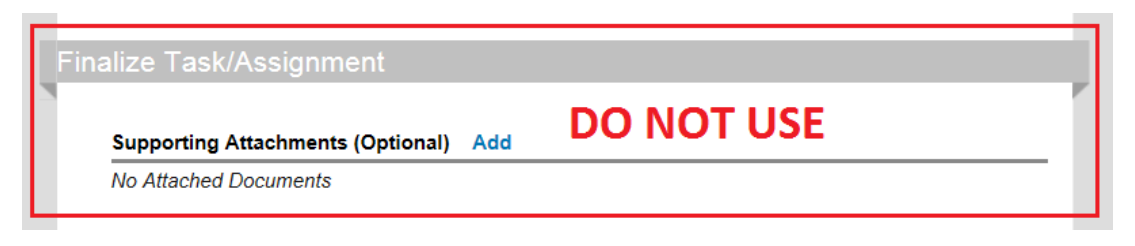

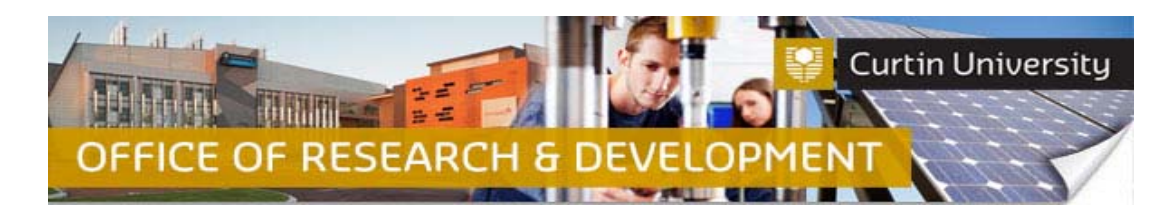

### **E) Send the submission back to the Ethics Office**

11. In the 'Task/Assignment' window, click on the drop‐down menu next to 'Next Step/Decision':

Next Step/Decision:

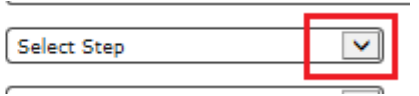

12. Select the applicable Faculty Ethics Support Officer, or Ethics Officer to receive your submission.

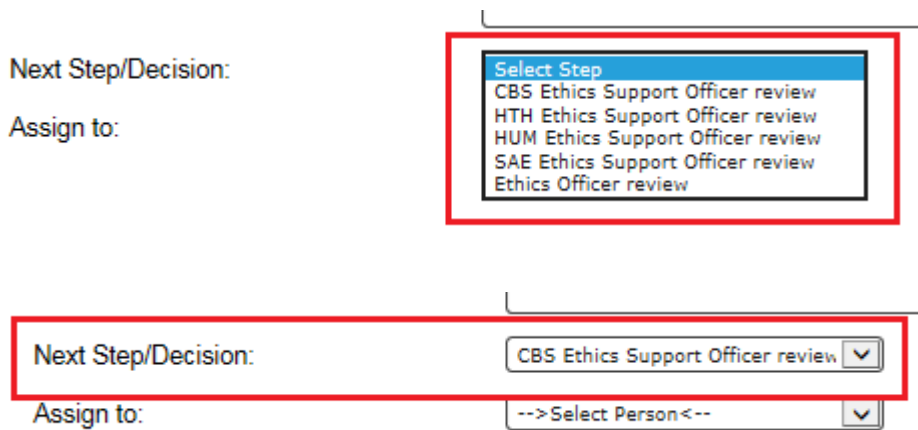

13. Next, click on the drop-down menu next to 'Assign to', and select the name of the Faculty Ethics Support Officer/Ethics Officer.

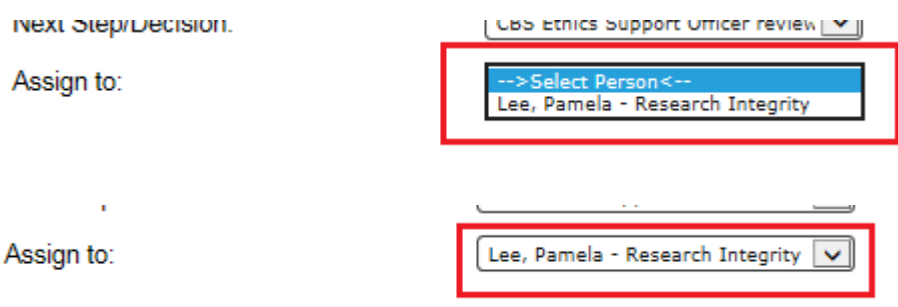

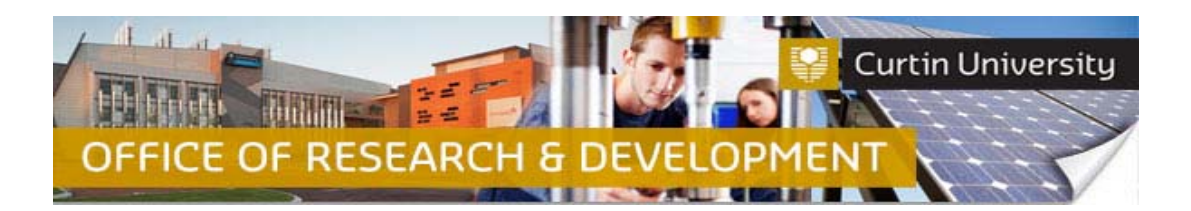

14. Then scroll up to the top of the 'Task/Assignment' window, and click the 'I am done' button.

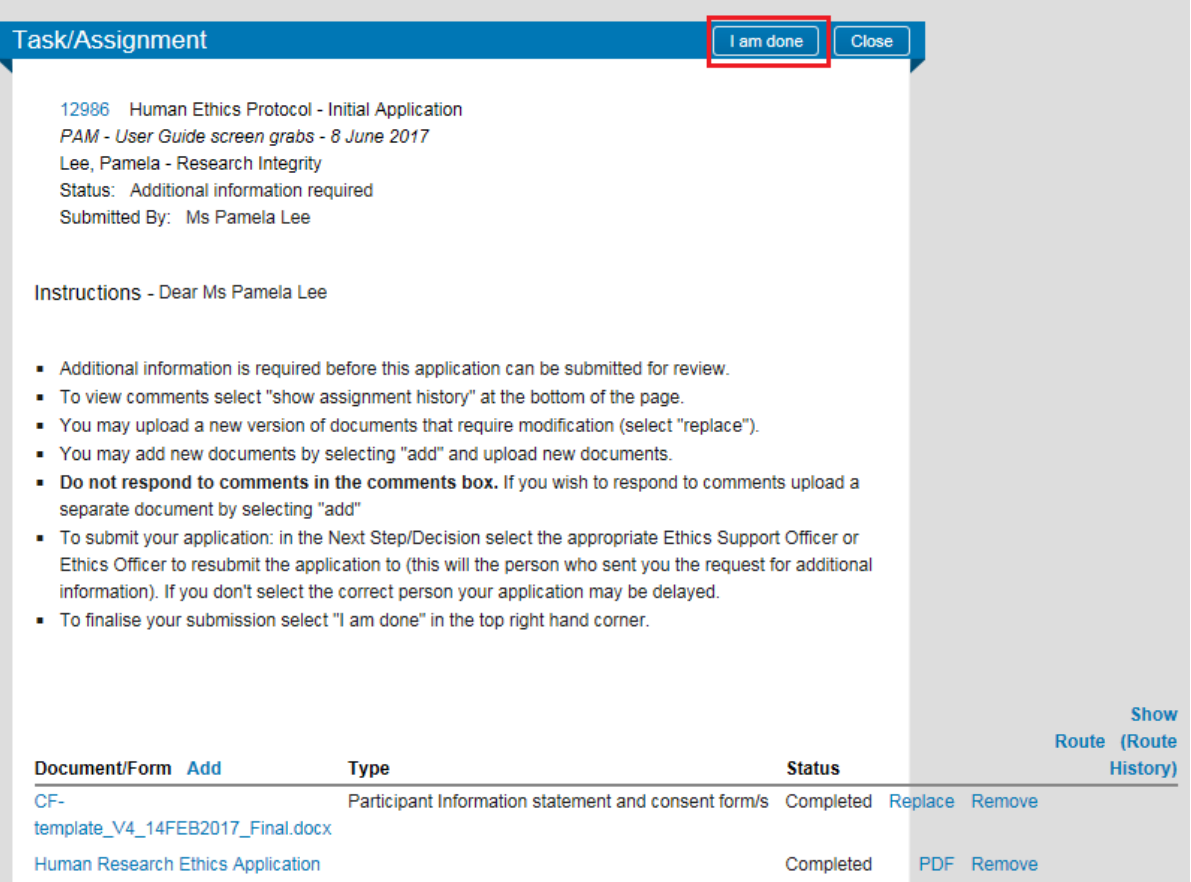

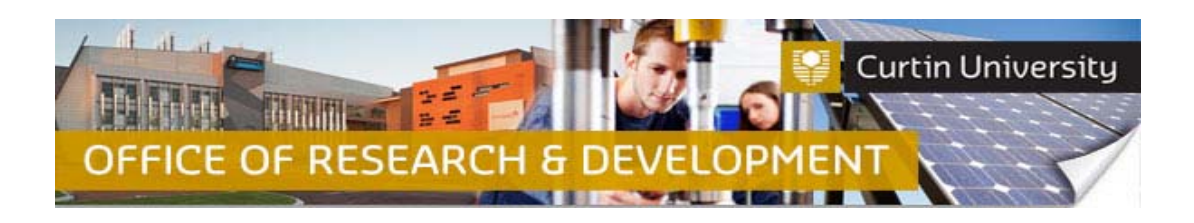

# **Support Available**

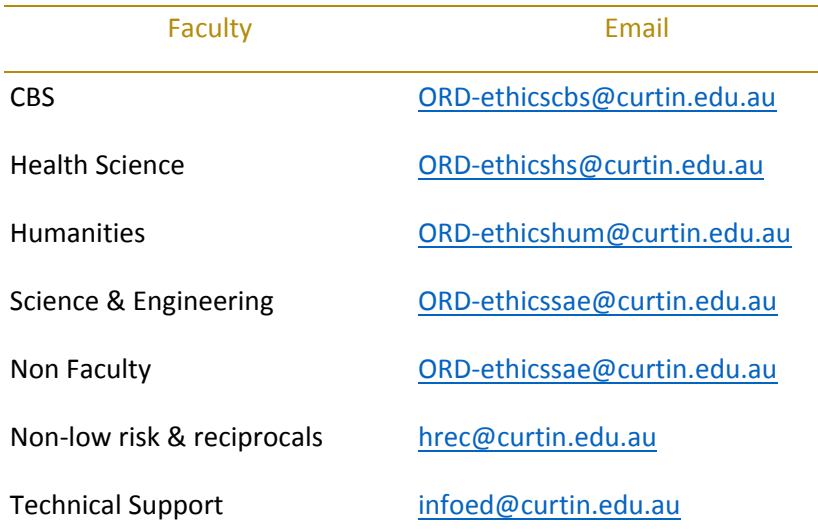